#### S3 Business Enterprise & IT Unit 3 – Business Administration

#### Induction Training – Part 2 EXCEL SPREADSHEETS

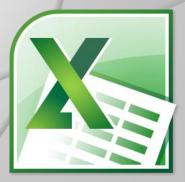

# **TODAY'S LEARNING INTENTIONS**

- To review existing spreadsheet knowledge from S1 Computing
- To extend knowledge of spreadsheets what are they, why do we use them, what are the advantages
- To familiarise yourself with the Excel Home ribbon
- To understand the layout and terminology in Excel
- To practice entering formula into an Excel worksheet

# WHAT IS A SPREADSHEET?

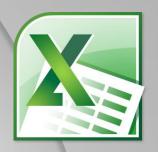

- O Different to Word and Access why?
- Excel "worksheets" look like grids with lots of boxes
- Each "box" is known as a CELL
- Each CELL has its own name/reference
- O you know how CELLS are named?
- Mostly used for entering number data
- Acts like a powerful calculator that can be saved and changed!

## **AN EXCEL WORKSHEET**

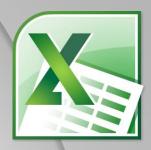

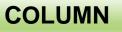

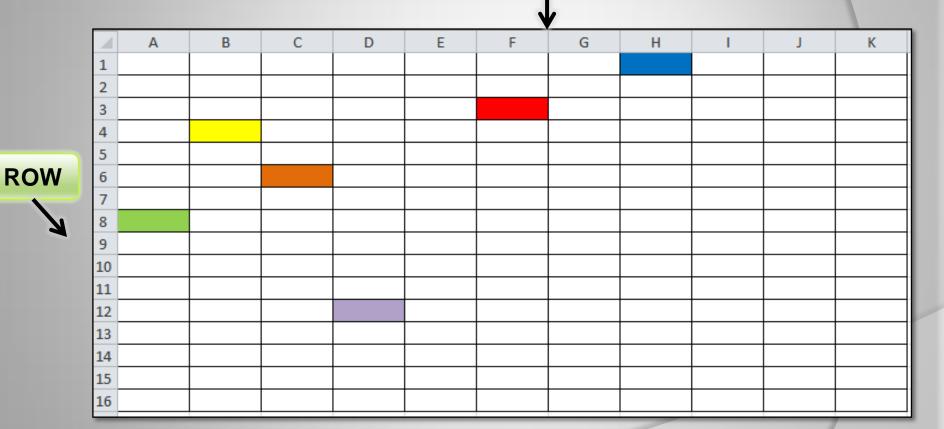

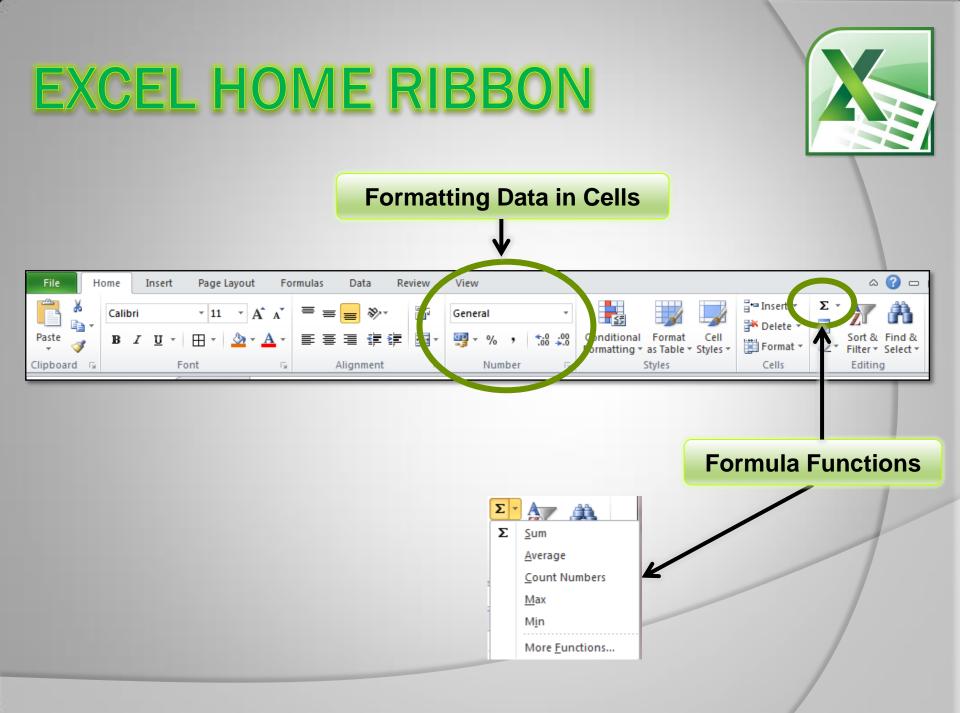

# WHY BUSINESS USE EXCEL

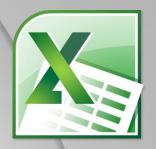

- To deal with numbers /financial data
- Formulae used to perform mathematical calculations – more accurate
- Work out profits, budgets, wages, cost of job, spending, payment records
- Charts can be prepared using spreadsheet data – visual impact/easier to understand
- Changes can be made very easily formula automatically updates

## **PROJECTOR DEMO**

#### SS Task 1 – Intro to Formulae

- Focuses on inserting and copying formulae
- Add, subtract, multiply, divide
- Average, percentage
- Use of Autosum

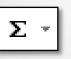

- Formatting cells
- MAX and MIN formulae

| Σ | A                     |
|---|-----------------------|
| Σ | <u>S</u> um           |
|   | <u>A</u> verage       |
|   | <u>C</u> ount Numbers |
|   | <u>M</u> ax           |
|   | M <u>i</u> n          |

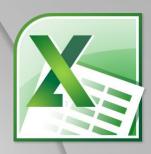

# **TODAY'S TARGET TASKS**

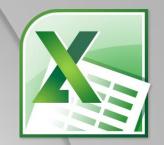

Opy spreadsheet files from network

| Name                            |
|---------------------------------|
| CV Template                     |
| 🕌 SS Task 1 - Intro to Formulae |
| 📳 SS Task 2 - News              |
| 📳 SS Task 3 - Savings           |
| 📳 SS Task 4 - Stationery        |
| 🕮 SS Task 5 - Students          |
|                                 |
|                                 |

Output Complete SS Task 1 – Intro to Formulae

 Print one copy of the spreadsheet showing the values (print double sided)